# **Today**

- Work as a group
	- Sit with your group now
- Not everyone will perform every task
- Everyone will be responsible for understanding how to perform every task.

# Linux Administration

- OpenSUSE
- Root account vs user account
- su super user
	- need root password
- sudo act as super user
	- use your own password
- Add/Delete User
- Install/Update software

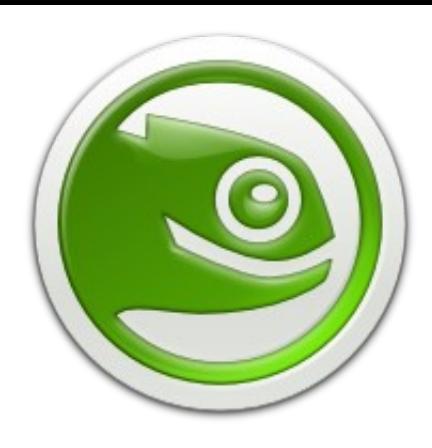

## Your Group's Linux Server cs360-#.cs.pacificu.edu

Connecting:

Text ssh -X *user*@cs360-#.cs.pacificu.edu

Graphical vncviewer  $cs360 - #:5901$  -compresslevel  $1$  -quality 3

**/sbin/ifconfig | grep "inet addr"** to find the IP address (from outside CS Lab)

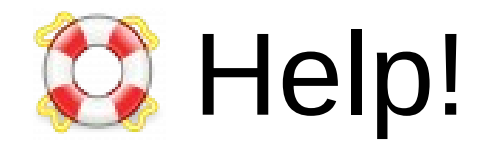

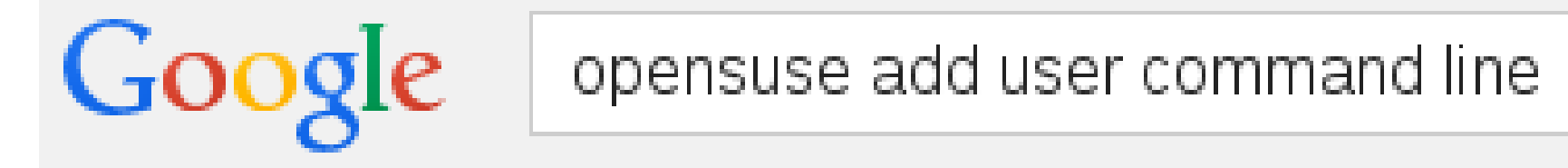

#### **chadd@moe:~> apropos user**

#### **chadd@moe:~> apropos user | less**

#### **chadd@moe:~> man useradd**

https://en.opensuse.org/Portal:Support http://linux.die.net/man/

• Add a User

**sudo useradd -G wheel -m USERNAME sudo passwd USERNAME**

• Update software

**sudo zypper lu sudo zypper update**

- Install software **cnf terminator sudo zypper se terminator sudo zypper in** *package*
- Configuration via GUI **sudo yast2 &**

## Tasks

- One person per group log in to their server
	- create a user account for each person in the group
- Everyone SSH to their server to verify their account.
- Everyone change your password on the server
	- make sure your prompt says *user***@cs360-#**

**passwd**

• Stop.

### Tasks - One Person

- Install **nano**
- Update the software on the server
- Use the **shutdown** command to **reboot** the server!
	- use a 1 minute delay
	- everyone log off before the reboot
	- How do I learn how to use the **shutdown** command?

# /proc

/proc is a directory that contains files with data about the system

**ls a /proc cat /proc/cpuinfo | less cat /proc/meminfo | less**

```
screen -S test
```
**nano**

**<exit screen> Controla d** 

**ps u | grep nano # find nano PID**

**ls /proc/NANO\_PID**

- **ls al /proc/NANO\_PID/exe**
- **ls al /proc/NANO\_PID/cwd**

**cat /proc/NANO\_PID/cmdline**

**Everyone SSH to their server and run these commands**

## Tasks

- Everyone
	- SSH to your server **ssh -X user@cs360-#**
	- Create SSH keys to interact with GitHub
		- add your new key to GitHub (now you have 2+ keys at GH)
	- Use **git** to **clone** your **ContactManager-Example-C-Group-#** repository
	- Use **nano** to edit your code on the server
		- $\bullet$  add a line to the end of README.md
	- Build your code.

Help your group members!

– Test your code.